### **Technical Guide**

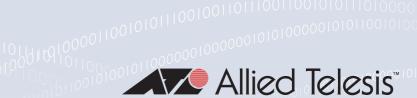

# Dynamic Host Configuration Protocol - DHCP

Feature Overview and Configuration Guide

### Introduction

Dynamic Host Configuration Protocol (DHCP) is a standardized client/server network protocol that dynamically assigns IP addresses and other related configuration information to network devices. Every device on a TCP/IP-based network must have a unique unicast IP address to access the network and its resources. Without DHCP, IP addresses for new computers or computers that are moved from one subnet to another must be configured manually.

DHCP is widely used in everyday life, for example when you:

- turn on your cell phone and connect to the Internet
- use a hotspot or wifi in a cafe
- connect to your home or office network

The key thing to understand about DHCP is that it **dynamically** assigns IP addresses. This is in contrast with its alternative, static addressing. With **static** addressing, IP addresses are assigned manually to specific devices, and do not change over time as the device is used. Static addressing is typically used where the source address of the device must not change, for example, to access a service such as a printer server. With this in mind, DHCP allows **reservations** - these are static IP addresses within the DHCP scope that can be assigned to specific servers or devices and never given out to other devices.

DHCP provides an automated way to distribute and update IP addresses and other configuration information on a network. A **DHCP server** provides this information to a **DHCP client** through the exchange of a series of messages, known as the DHCP conversation or the DHCP transaction. If the DHCP server and DHCP clients are located on different subnets, a **DHCP relay agent** is used to facilitate the conversation. DHCP is based on BOOTP, and is defined in RFC 2131.

**Allied** Ware Plus<sup>™</sup> operating system

C613-22102-00 REV F alliedtelesis.com

### Products and software version that apply to this guide

This guide applies to all AlliedWare Plus™ products, running version **5.4.4** or later.

For more information, see the following documents:

- The product's Datasheet
- The product's Command Reference

These documents are available from the above links on our website at alliedtelesis.com.

From version **5.5.2-0.1** onwards, you can use commands to configure DHCP port based IP address assignment.

### Contents

| introduction                                           | !  |
|--------------------------------------------------------|----|
| Products and software version that apply to this guide | 2  |
| Benefits of DHCP                                       | 3  |
| Network users                                          | 3  |
| Network administrators                                 | 3  |
| How does DHCP work                                     | 4  |
| DHCP architecture                                      | 5  |
| DHCP client                                            | 5  |
| DHCP server                                            | 5  |
| DHCP relay agent                                       | 5  |
| The DHCP process                                       | 7  |
| Port based DHCP address assignment                     | 8  |
| Configuring DHCP                                       | 10 |
| Configuring the DHCP client                            | 10 |
| Configuring the DHCP server                            | 11 |
| Configuring a DHCP server to be VRF aware              | 15 |
| Configuring the DHCP relay agent                       | 18 |
| DHCP relay agent information option (Option 82)        | 19 |
| DHCP relay client side IP source address               | 21 |
| Configuring DHCP relay short lease time                | 22 |
| Configuring a DHCP short lease threshold               | 24 |
| Configuring Port based IP assignment                   | 25 |

### Benefits of DHCP

DHCP provides many benefits for network administrators, network users, and people using consumer gadgets such as mobile phones, tablets, and laptops to connect to the network. This section focuses on the benefits for network users and network administrators.

### Network users

DHCP provides network users with 'plug and play' networking. This means that network users can travel anywhere on the network and automatically receive an IP address when they reconnect to the network.

### **Network administrators**

DHCP provides network administrators with quicker and more reliable IP address configuration. DHCP minimizes configuration errors caused by manual IP address configuration, such as typographical errors, or address conflicts caused by the assignment of an IP address to more than one computer at the same time.

Network administrators find DHCP useful when they want to change the IP addresses of a large number of systems. Instead of reconfiguring all the systems, they can just edit one DHCP configuration file on the server for the new set of IP addresses. If the DNS server for an organization changes, the changes are made on the DHCP server, not on the DHCP clients.

Because DHCP is easy to configure, it minimizes operational overhead and costs associated with configuration.

DHCP includes the following features to reduce network administration:

- The ability to define TCP/IP configurations from a central location.
- The ability to assign a full range of additional TCP/IP configuration values by means of DHCP options.
- The efficient handling of IP address changes for clients that must be updated frequently, such as those for portable computers that move to different locations on a wireless network.
- The forwarding of initial DHCP messages by using a DHCP relay agent, which eliminates the need for a DHCP server on every subnet.

DHCP also helps conserve limited IP address space, because IP addresses no longer need to be permanently assigned to hosts.

C613-22102-00 REV F Network users | Page **3** 

### How does DHCP work

When you access the Internet, your computer automatically requests an IP address from the network's DHCP server. The DHCP server contains a range (or scope) of IP addresses that it is allowed to give out. If there is an address available, the DHCP server will send your computer a response containing an IP address, the default gateway address, subnet mask, and the **lease** time that your computer can use the address for.

### Why is an IP address leased?

Leasing allows IP addresses to be efficiently reused, preventing them from being permanently assigned to devices that are no longer connected. The lease duration can be configured to meet different requirements.

For instance, a café offering free Wi-Fi might set a lease to expire after one day, ensuring that addresses are quickly recycled for new customers. In contrast, an enterprise environment, such as a call center with 1,000 computers using IP addresses assigned by a DHCP server, might configure leases to last 100 days. This minimizes unnecessary network traffic caused by frequent lease renewals for devices that remain connected long-term.

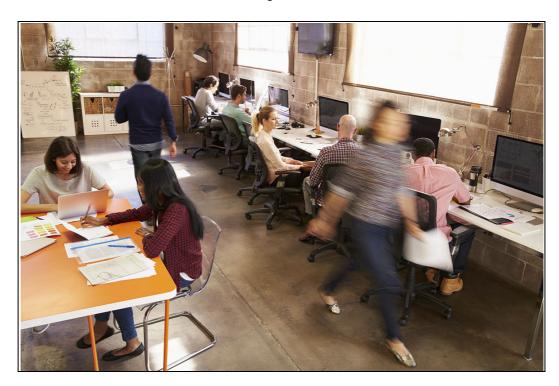

Clients renew their leases (generally at 50% of the lease time), and when the lease is renewed it will usually be the same IP address.

Not all devices on a network require a dynamic IP address. Using DHCP, you can reserve specific IP addresses for devices like printers. Every network device has a unique MAC address, which allows you to configure the DHCP server to assign a static IP to a specific MAC address. This ensures that the device, such as a network printer, always receives the same IP address, even after rebooting, without the need to manually configure the IP address directly on the device.

### **DHCP** architecture

The DHCP architecture is made up of DHCP clients, DHCP servers, and DHCP relay agents. The client interacts with servers using DHCP messages in a DHCP conversation to obtain and renew IP address leases.

Here is a brief description of the DHCP components:

### **DHCP** client

A DHCP client is any IP device connected on the network that has been configured to act as a host requesting configuration parameters such as an IP address from a DHCP server. Configuration parameters and other control information are carried in tagged data items that are stored in the Options field of the DHCP message. DHCP uses the Options to pass additional IP settings to DHCP clients such as the default gateway IP address, DNS server address, and the DNS domain name.

For more detail about Options see "Configuring the DHCP client" on page 11.

### **DHCP** server

The DHCP server is a device on the network with a pool of IP addresses at its disposal to automatically assign to devices as they join the network.

The DHCP server assigns the following to network devices:

- IP address dynamically configured, allowing devices to connect to the network without manual configuration.
- Subnet mask statically configured on the DHCP server, defining the network segment the device belongs to.
- **Default gateway** statically configured on the DHCP server, providing the route for devices to access external networks.
- Primary DNS server either dynamically or statically configured, used to resolve domain names to IP addresses, facilitating communication by hostname rather than IP.
- Secondary DNS server statically configured for redundancy and load balancing, ensuring DNS queries are resolved even if the primary server is unavailable

### DHCP relay agent

DHCP relay agents pass DHCP messages between servers and clients where the DHCP server does not reside on the same IP subnet as its clients.

For example, on large networks consisting of multiple subnets, a single DHCP server may service the entire network when aided by DHCP relay agents located on the interconnecting routers. You can configure a maximum number of 400 DHCP relay agents (one per interface) on AlliedWare Plus devices.

C613-22102-00 REV F DHCP client | Page **5** 

You can use DHCP relay agent information, Option 82, to protect your switch from spoofing attacks, where untrusted hosts send requests for IP addresses to access the network. For more information on Option 82 see, "DHCP relay agent information option (Option 82)" on page 20.

The following diagram shows the changing port numbers and the source and destination addresses used during the DHCP transaction. UDP port 68 is reserved for DHCP clients, and UDP port 67 is reserved for DHCP servers.

#### Step 1 DHCP Discover

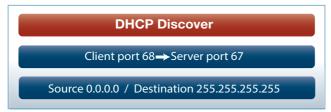

Sent by the client looking for the IP address. The source IP is 0.0.0.0 because the client doesn't have an IP address. The destination is 255.255.255, which is the broadcast address, as the client doesn't know where the DHCP server is located, so it broadcasts to all devices on the network.

#### Step 2 DHCP Offer

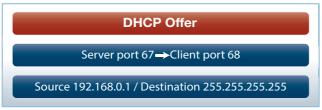

Sent by the DHCP server offering an IP address to the client. The source address is the DHCP server address. The DHCP server doesn't know the client address yet, so it broadcasts the offer to all devices on the network.

### **Step 3** DHCP Request

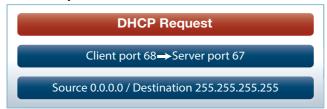

■ Sent by the client to the DHCP server to say "I will take that IP address, thanks." The client IP address is still 0.0.0.0 and it is again broadcast to all so that any other servers on the network that may have offered an IP address will know to stop communicating with the client for now.

### **Step 4** DHCP Acknowledgment

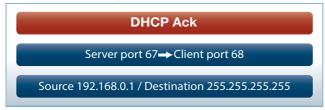

Sent by the DHCP server to the client. It confirms the IP address and other details such as subnet mask, default gateway, and lease time with the client. The source address is the DHCP server and the destination is still the broadcast address.

### The DHCP process

There are four basic steps the DHCP process follows when a client connects to the network:

- 1. The client broadcasts a **DHCP Discover message** to say "I need an IP address, are there any DHCP servers out there?"
- 2. Multiple DHCP servers may respond (via broadcast) with an **OFFER** for a leased IP address back to the client.
- The client will choose a DHCP server offer and then broadcast a DHCP REQUEST back to the DHCP server(s) to say "Thanks, I have selected an offer from this DHCP server." All servers will see which offer the client selected.
- 4. Finally, the selected DHCP server will send (broadcast) an **ACKNOWLEDGEMENT** back to the client to confirm the IP address, lease time, and other details.

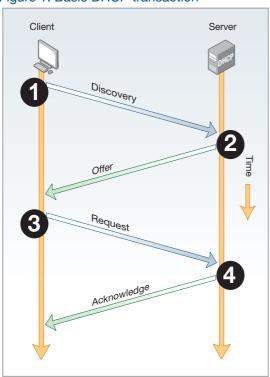

Figure 1: Basic DHCP transaction

### Lease renewal

If a clients wants to continue using its leased IP address it performs a renewal, generally at 50% of the lease time. This follows a simpler process than the initial lease acquisition. The client sends a DHCP REQUEST, requesting the address it is currently using. This time the message is unicast to the server it originally leased the address from. If the server can allow the client to continue using that address, it replies with a DHCP ACK.

#### Releasing an IP address

If a client no longer wishes to continue using a leased address, it sends a DHCP RELEASE message to the server. This indicates to the server that the client is no longer using the address and it is free to be allocated to another client in the future.

### Port based DHCP address assignment

The DHCP Server Port-Based Address Allocation feature introduces the capability to ensure that the same IP address is always offered to a replacement device as the device being replaced.

This IP address is always offered to the same connected port even as the client identifier (client-id) or client hardware address (chaddr) changes in the DHCP messages received on that port.

This feature is enabled by substituting subscriber identifier (subscriber-id) for client-id in all DHCP server internal transactions (such as packet processing, lease management etc). And to allow port based address assignment, subscriber-id of a client needs to be associated with the physical port attachment.

Subscriber-id for remote client is included in the relay-agent information option on DHCP client packets relayed via a relay-agent, and for locally attached client, its subscriber-id is internally generated based on and associated with port interface directly attached to the DHCP client. On wire, DHCP client-id on messages used between client and server are preserved to the original client-id used by the client, this will avoid issues with interoperability with the standard DHCP client and relay implementation.

Another feature that is introduced with this enhancement is the ability for the server to make IP address reservation based on the subscriber-id.

This feature is designed to work with the following deployment scenarios:

- Direct client-server connection
  In this deployment scenario, host devices (DHCP clients) are directly attached to the switch acting as a DHCP server. The DHCP client sends DHCP messages without relay agent information option thus without subscriber-id sub-option. Therefore we have to internally generate the subscriber-id for the client based port interface attached to the client. In this deployment scenario, only automatically generated port names can be used as subscriber-id, thus client connected to port1.0.1 of the switch acting as the server will be automatically assigned with internal subscriber-id of 'port1.0.1', and so on.
- Relay based client-server connection
  When host devices are connected to a switch acting either as a DHCP relay agent or running the DHCP snooping feature, the relay agent or the DHCP snooper has to be able to insert relay agent information option (option 82) with the subscriber-id sub-option (sub-option 6). The subscriber-id sub-option carried in the messages transmitted by the client will be used internally by the server as substitute for client-id for the purpose of address assignment and lease management. And to make port based assignment possible, users need to associate subscriber-id with port where the client host device is attached to.

Figure 2: Deployment scenarios for port-based IP assignment

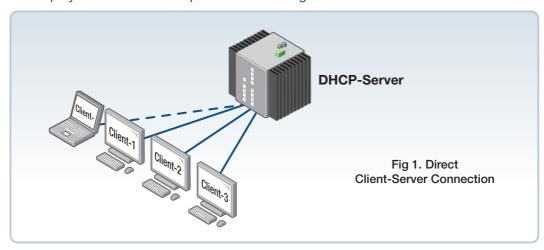

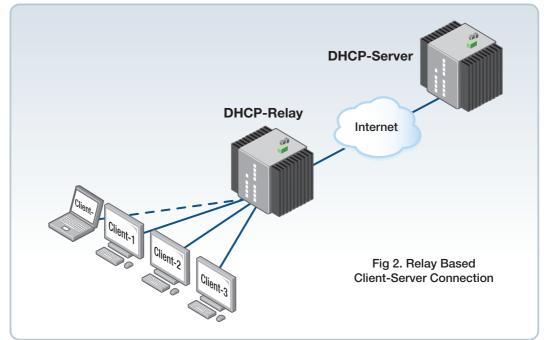

### **Configuring DHCP**

This section describes:

- "Configuring the DHCP client" on page 11
- "Configuring the DHCP server" on page 12
- "Configuring the DHCP relay agent" on page 19
- "Configuring DHCP relay short lease time" on page 23
- "Configuring a DHCP short lease threshold" on page 25
- "Configuring Port based IP assignment" on page 26

### Configuring the DHCP client

You can configure an interface on your device with a static IP address, or with a dynamic IP address assigned using your device's DHCP client. When you use the DHCP client, it obtains the IP address for the interface, and other IP configuration parameters, from a DHCP server. To configure an interface and gain its IP configuration using the DHCP client, use the commands:

```
awplus(config)# interface <ifname>
awplus(config-if)# ip address dhcp [client-id <interface>] [hostname
```

The DHCP client supports the following IP configuration options:

Table 1: DHCP client options

| OPTION CODE | DESCRIPTION                                                                                                    |
|-------------|----------------------------------------------------------------------------------------------------|
| 1           | The subnet mask for your device.                                                                                                    |
| 3           | A list of default routers.                                                                                                    |
| 6           | A list of DNS servers. This list appends the DNS servers set on your device with the <b>ip name-server</b> command.                                                                                                    |
| 15          | A domain name used to resolve host names. This option replaces the domain name set with the <b>ip domain-name</b> command.  Your device ignores this domain name if it has a domain list set using the <b>ip domain-list</b> command. |
| 51          | Lease expiration time.                                                                                                    |

Options are defined when you configure the DHCP server. For information on how to configure the Options, see "Set the options" on page 15.

If an IP interface is configured to get its IP address and subnet mask from DHCP, the interface does not take part in IP routing until the IP address and subnet mask have been set by DHCP.

To configure a static IP address on an interface, use the ip address command.

### Configuring the DHCP server

The DHCP server uses **address pools** when responding to DHCP client requests. Address pools contains specific IP configuration details that the DHCP server can allocate to a client. You can configure multiple address pools on the device for different networks.

To configure an address pool, you must:

- 1. Create the pool and enter its configuration mode.
- 2. Define the network the pool applies to.
- 3. **Define the range** of IP addresses that the server can allocate to clients. You can specify multiple address ranges for each pool.
- Set the lease for the clients. This defines whether the clients receive a dynamic, permanent, or static IP address.
- 5. **Set the options** (standard and user-defined) that the clients of a pool require when configuring their IP details.
- 6. After configuring the address pools, enable the DHCP server by using the command:

```
awplus(config)# service dhcp-server
```

For networks where you do not want the server to respond to BOOTP requests, you can configure the DHCP server so that it ignores them by using the command:

```
awplus(config)# ip dhcp bootp ignore
```

### Create the pool

A DHCP pool is identified by a name. To create a DHCP pool and enter the DHCP Configuration mode for the pool, use the command:

### **Define the network**

Define the network that the DHCP clients are in. You can define one network per address pool. Use the following command to define the network after defining the DHCP pool first:

```
awplus(dhcp-config)# network {<ip-subnet-addr/prefix-length>|<ip-subnet-
addr/mask>
```

- For remote clients, set the network address to the network of the remote clients. The network command does not need to match a specific interface's network, because the DHCP server listens on all IP interfaces for DHCP requests.
- For locally connected clients, ensure that the desired interface has an IP address and subnet mask defined; use the **ip address** <**ip-addr/prefix-length>** command (in interface configuration mode) to set a static address. Enter the configuration mode for the pool, and set the DHCP address pool's network to match the interface's network. Pools that span multiple interfaces are possible only if the interface networks are contiguous.

### **Define the range**

Configure an IP address range for the pool. This range must be in the same subnet as the pool's network setting. Use the command:

```
awplus(dhcp-config)# range <ip-address> [<ip-address>]
```

The first IPv4 address specifies the low end of the range, while the second IP address is the high end. You can set the range to a single IP address by specifying only one IP address.

#### Set the lease

The DHCP server assigns IP settings to hosts for specific times (the lease time). Each DCHP pool has one lease time setting. You can use DHCP to allocate the following types of addresses:

### A dynamic IP address

These are available to a host for a limited amount of time. When the lease expires, the server can reallocate the IP address to another device. To set the lease time for the DHCP pool so that it assigns dynamic IP addresses, use the command:

```
awplus(dhcp-config)# lease <days> <hours> <minutes> [<seconds>]
```

#### A permanent IP address

These are available to a host for an unlimited amount of time. To set the lease time to assign permanent IP addresses, use the command:

```
awplus(dhcp-config)# lease infinite
```

#### A static IP address

These are allocated to a particular client. The DHCP server recognizes the client by its MAC address. This lets you use DHCP to manage most of your network automatically, while having unchanging IP addresses on key devices such as servers. To assign a static IP address to a device, use the command:

```
awplus(dhcp-config)# host <ip-address> <mac-address>
```

BOOTP requests can be satisfied by pools with leases set to infinity.

### **Enable DHCP Leasequery**

The DHCP Leasequery protocol (RFC 4388) allows a device or process, for example a DHCP relay agent, to obtain IP address information directly from the DHCP server using DHCPLEASEQUERY messages.

DHCPLEASEQUERY messages support three query regimes:

#### IP address

Only an IP address is supplied in the DHCPLEASEQUERY message. The DHCP server will return any information that it has on the most recent client to have been assigned that IP address.

## MAC address

Only a MAC address is supplied in the DHCPLEASEQUERY message. The DHCP server will return any information that it has on the IP address most recently accessed by a client with that MAC address. Also, the DHCP server may supply additional IP addresses that have been associated with that MAC address in different subnets.

# Client Identifier option

Only a client identifier option is supplied in the DHCPLEASEQUERY message. The DHCP server will return any information that it has on the IP address most recently accessed by a client with that client identifier. Also, the DHCP server may supply additional IP addresses that have been associated with the client identifier in different subnets.

An AlliedWare Plus DHCP server implementing DHCP Leasequery supports all three query regimes.

If the DHCP Leasequery feature is enabled, when a DHCP relay agent needs to know the location of an IP endpoint and sends a DHCPLEASEQUERY message, the DHCP server will reply with either a DHCPLEASEACTIVE, DHCPLEASEUNASSIGNED, or DHCPLEASEUNKNOWN message.

When the DHCP server replies to a DHCPLEASEQUERY message:

- a DHCPLEASEACTIVE message allows the DHCP relay agent to determine the IP endpoint location and the remaining duration of the IP address lease.
- a DHCPLEASEUNASSIGNED message indicates that there is no current active lease for the IP address, but the DHCP server does manage that IP address.
- a DHCPLEASEUNKNOWN message indicates that the DHCP server supports DHCP Leasequery but has no knowledge of the query information specified in the DHCPLEASEQUERY message (e.g., IP address, MAC address, or client identifier option).

To enable the DHCP Leasequery feature, use the commands:

```
awplus# configure terminal
awplus(config)# ip dhcp leasequery enable
```

To disable the DHCP Leasequery feature, use the commands:

```
awplus# configure terminal
awplus(config)# no ip dhcp leasequery enable
```

To display information about DHCP Leasequery messages, use either of the commands:

```
awplus# show counter dhcp-server
awplus# show ip dhcp server statistics
```

To display information about the current configuration of the DHCP server, including whether the DHCP server is configured to support DHCP Leasequery, use the command:

```
awplus# show ip dhcp server summary
```

### **Set the options**

DHCP allows clients to receive options from the DHCP server. Options describe the network configuration, and various services that are available on the network. Options are configured separately on each DHCP pool. You can configure both standard predefined options and user-defined options for a DHCP pool.

To create a user-defined option, use the commands:

```
awplus# configure terminal
awplus(config)# ip dhcp option <1-254> [name <option-name>
[<option-type>]]
```

To add a user-defined option to a DHCP address pool, use the commands:

It is possible to add a user-defined option with the same number as an existing pre-defined option. If this situation occurs, the user-defined option takes precedence—that is, it overrides but does not eliminate the standard option.

You can set some pre-defined options using the following commands:

■ To set a subnet mask (option 1) for the address pool, use the command:

```
awplus(dhcp-config)# subnet-mask <mask>
```

■ To add a domain name (option 15) for the address pool, use the command:

```
awplus(dhcp-config)# domain-name <domain-name>
```

■ To add a default router (option 3) for the address pool, use the command:

```
awplus(dhcp-config)# default-router <ip-address>
```

■ To add a DNS server (option 6) for the address pool, use the command:

```
awplus(dhcp-config)# dns-server <ip-address>
```

#### **DHCP** lease probing

Probing is used by the DHCP server to check whether an IP address it wants to lease to a client is already being used by another host. Probing is configured on a per-DHCP pool basis. You can specify probing either by ICMP Echo Request (ping) or by ARPing. ARP probing is useful in networks where ICMP may be blocked on some devices, whereas ARP is always supported. ARP and ping probing are mutually exclusive and cannot operate concurrently within a DHCP pool.

Probing is enabled by default when a DHCP pool is created.

To enable probing if probing has previously been disabled for a DHCP pool, enter the configuration mode for the pool with the **ip dhcp pool** command and then use the command:

```
awplus(dhcp-config) # probe enable
```

The default probe type is ping. To specify the probe type as ARP, enter the configuration mode for the pool and then use the command:

```
awplus(dhcp-config) # probe type arp
```

To set the timeout value in milliseconds to wait for a response after each probe packet is sent, use the command:

```
awplus(dhcp-config) # probe timeout <50-5000>
```

To specify the number of packets sent for each lease probe, use the command:

```
awplus(dhcp-config) # probe packets <0-10>
```

To disable probing for a DHCP pool, enter the configuration mode for the pool and then use the command:

```
awplus(dhcp-config)# no probe enable
```

To display the lease probe configuration settings for a specific DHCP pool or for all DHCP pools configured on the device, use the command:

```
awplus# show ip dhcp pool [<address-pool>]
```

### Configuring a DHCP server to be VRF aware

From version 5.5.2-1.1 onwards, you can configure a DHCP server to be VRF aware. This means you can associate a VRF with a DHCP address pool and (optionally) use the same DHCP lease across multiple isolated networks. You can configure DHCP pools with same or different network and address ranges associated with each.

The command: vrf <vrf-name> which allows you to add a VRF name to a DHCP server's address pool. For example, to add the VRF named 'red' to the DHCP address pool named 'red\_pool', use the following commands:

```
awplus# configure terminal
awplus(config)# ip dhcp pool red_pool
awplus(dhcp-config)# vrf red
```

To remove the VRF named 'red' from 'red\_pool' use the following commands:

```
awplus# configure terminal
awplus(config)# ip dhcp pool red_pool
```

From version 5.5.2-2.1 you can configure VRF in config mode and apply it to SMMP, NTP and sFlow.

Configure SNMP Server to only respond to requests from SNMP Managers residing within VRF 'red', use the commands:

```
awplus# configure terminal
awplus(config)# snmp server vrf red
```

Configure NTP to communicate with an NTP server residing within VRF 'red', use the commands:

```
awplus# configure terminal
awplus(config)# ntp server 10.0.0.1 vrf red
```

Configure the sFlow Agent to send samples to an sFlow Collector residing within VRF 'red', use the commands:

```
awplus# configure terminal
awplus(config)# sflow collector id 1 ip 10.0.0.1 vrf red
```

### **Example configuration**

Here is a simple configuration for a DHCP VRF-aware server. This example shows how to configure VRF aware DHCP server address pools.

The **vrf** command must be added to the DHCP server pool before the **network** and **range** address commands. The VRF instance must exist before the VRF command is configured.

Note: When a new DHCP Lease Request is received by the server it will look up the VRF domain the request was learned on and assign a lease based off of valid pool(s) for the VRF. This also means the same pool address range can be used by multiple VRF instances.

```
ip dhcp pool blue_pool
vrf blue
network 192.168.4.0 255.255.255.0
range 192.168.4.10 192.168.4.20
host 192.168.4.3 aaaa.bbbb.cccc
ip dhcp pool green_pool
vrf green
network 192.168.4.0 255.255.255.0
range 192.168.4.10 192.168.4.20
host 192.168.4.3 aaaa.bbbb.cccc
dns-server 192.168.2.1
dns-server 192.168.3.1
server dhcp-server
ip vrf blue 1
!
ip vrf green 2
. . . .
. . . .
interface vlan6
ip vrf forwarding green
ip address 192.168.4.1/24
interface vlan7
ip vrf forwarding blue
ip address 192.168.4.1/24
```

### Limitations

We would recommend a max limit of 32 DHCP Server instances on the AR2050 due to memory limitations.

### Configuring the DHCP relay agent

DHCP relay agents pass BOOTP messages between servers and clients. Networks where the DHCP or BOOTP server does not reside on the same IP subnet as its clients need the routers attached to the subnet to act as DHCP relay agents.

Note that both BOOTP and DHCP use BOOTP messages, allowing DHCP relay agents to relay all their packets.

Your device's DHCP relay agent relays these message types:

- BOOTREQUEST messages originating from any of the device's interfaces to a user-defined destination.
- BOOTREPLY messages addressed to BOOTP clients on networks directly connected to the device.

The DHCP relay agent ignores BOOTREPLY messages addressed to clients on networks not directly connected to the device. The device treats these as ordinary IP packets for forwarding.

A BOOTREQUEST message is relayed via unicast.

The hops field in a BOOTP message records the number of DHCP relay agents the message has been through. If the value of the hops field exceeds a predefined threshold, the DHCP relay agent discards the message.

#### **Enabling the DHCP relay agent**

To enable the DHCP relay agent on your device, use the commands:

```
awplus# configure terminal
awplus(config)# service dhcp-relay
```

Note DHCP relay agent is enabled by default on your switch. You only need to enter a **service dhcp-relay** command if DHCP relay agent is disabled on your switch.

You must define a relay destination on one of the device's interfaces before the relay agent can relay packets. This is the path to the DHCP server. To define a relay destination on the currently specified interface, use the commands:

```
awplus(config)# interface <interface-name>
awplus(config-if)# ip dhcp-relay server-address {<ipv4-address> | <ipv6-address> <server-interface>}
```

You can define more than one relay destination on your device. The following table describes how the DHCP relay agent forwards the packets.

| If an interface has                 | Then the relay agent relays BOOTP packets it receives on that interface to |
|-------------------------------------|----------------------------------------------------------------------------|
| One relay destination defined       | The relay destination                                                      |
| Multiple relay destinations defined | Each defined relay destination                                             |

To delete a DHCP relay destination, use the command:

```
awplus(config-if)# no ip dhcp-relay server-address {<ip-address>| <ipv6-
address> <server-interface>}
```

See the **ip dhcp-relay server-address** command and the **service dhcp-relay** command for command description and command examples. You can use the **ip dhcp-relay server-address** command to configure an IPv4 or IPv6 server address to relay to.

When the 'hops' field in a BOOTP message exceeds a predefined threshold the BOOTP message is discarded. The default of the threshold is 10. To set the threshold, use the command:

```
awplus(config-if)# ip dhcp-relay maxhops <1-255>
```

To display the current configuration of the DHCP relay agent, use the command:

```
awplus# show ip dhcp-relay [interface <interface-name>]
```

### DHCP relay agent information option (Option 82)

You can use DHCP relay agent information option (Option 82) to protect your switch from spoofing attacks, where untrusted hosts send requests for IP addresses to access the network. The switch relays these requests to DHCP servers and the servers send IP address leases in response. Untrusted hosts then use these IP addresses for spoofing attacks. Option 82 provides information about the location of a DHCP client for the DHCP server.

Enabling the DCHP relay agent information option feature on the switch allows the switch to insert extra information into the DHCP packets that it is relaying. This information enables accurate identification of a subscriber, as it states which interface on which relay switch the subscriber is connected to. The information is stored in an optional field in the DHCP packet header, the relay agent information option field, with the option ID 82.

The DHCP relay agent inserts the Option 82 information into the DHCP packets that it is relaying to a DHCP server. DHCP servers that are configured to recognize Option 82 may use the information to implement IP addresses, or other parameter assignment policies, based on the network location of the client device.

Alternatively, the server can simply log this information to create a detailed audit trail of the locations of the clients to which given addresses were allocated at given times. For more information, see the DHCP Snooping Feature Overview and Configuration Guide.

If Option 82 insertion is enabled, then the DHCP packet flow is as follows:

- The DHCP client generates a DHCP request and broadcasts it on the network.
- The DHCP relay agent intercepts the broadcast DHCP request packet and inserts the Option 82 field in the packet.
- The DHCP relay agent unicasts the DHCP request that includes the Option 82 field to the DHCP server.
- The DHCP server receives the packet.
- If the DHCP server supports Option 82, then it echoes the Option 82 field in the DHCP reply. If the server does not support Option 82, it ignores the option and does not echo it in the reply.
- The DHCP server unicasts the reply to the relay agent.
- The relay agent removes the Option 82 field and forwards the packet to the switch port connected to the DHCP client that sent the DHCP request.

For information about DHCP relay agent information Option 82, see RFC 3046.

To enable the relay agent to insert its details into the Option 82 field in requests received from clients on a particular interface, use the command:

```
awplus(config)# interface <interface-name>
awplus(config-if)# ip dhcp-relay agent-option
```

The Option 82 field contains sub-options. You can specify a value for the Remote ID sub-option, which contains information that identifies the host. To specify a value for the Remote ID, use the command:

```
awplus(config)# interface <interface-name>
awplus(config-if)# ip dhcp-relay agent-option <remote-id>
```

If a Remote ID value is not specified, the Remote ID sub-option is set to the switch's MAC address. You can also configure the Remote ID value as an alphanumeric string.

Note: Option 82 agent information added by DHCP relay differs from the information inserted by DHCP snooping. If you configure both DHCP Snooping and DHCP relay on the switch, you cannot use DHCP relay to insert Option 82 information. You must use DHCP snooping to insert it instead.

### Dealing with client-originated packets that already contain Option 82 information

It is possible that the requests arriving from the clients to the relay agent could already contain Option 82 data. There are two main circumstances in which this can occur:

- 1. A client is maliciously inserting bogus information into the packet in an attempt to subvert the process of identifying the client's location. In this case, you would want to drop the packets that contain the bogus information (or remove bogus information).
- 2. A Layer 2 DHCP snooping switch, that sits between the clients and the DCHP relay, is validly inserting the Option 82 information into the packets. The DHCP snooping switch is not acting as a relay agent, but is inserting the Option 82 information. In this case, you would want to forward the valid information to the DHCP server.

The action taken on packets with an Option 82 field is configurable. The command to configure this action is shown below:

```
awplus(config)# interface <interface-name>
awplus(config-if)# ip dhcp-relay information policy [append|drop|keep|
replace]
```

This command sets the action that the DHCP relay should take when a received DHCP client request contains Option 82 information.

This command takes parameters that can configure the switch to:

- Leave the existing Option 82 field untouched (keep parameter).
- Append its own Option 82 field after the existing field (append parameter use this when there is a trusted DHCP Snooping switch or another relay device between the clients and the DHCP relay).
- Drop the packet (drop parameter).
- Replace the existing Option 82 information with its own (the default replace parameter).

See the **ip dhcp-relay information policy** command for a command description and command examples.

#### **Checking Option 82 information in DHCP server responses**

To configure the switch to check for Option 82 information in DHCP packets from servers, configure DHCP-relay agent-option checking with the Interface Configuration command:

```
awplus(config)# interface <interface-name>
awplus(config-if)# ip dhcp-relay agent-option checking
```

This command enables the DHCP relay agent to check Option 82 information in response packets returned from DHCP servers. If the information does not match the information it has configured for its own client (downstream) interface then the DHCP relay agent drops the packet.

### DHCP relay client side IP source address

In most cases, there are filters placed between the DHCP relay and DHCP server which only allow DHCP packets from the client subnet to the server and back.

From software version 5.4.9-0.7 onwards, there is a command that allows you to configure the DHCP relay so that the relay will use the IP address of the interface receiving clients DHCP requests to be used as the source IP address of the relayed DHCP packets. This means that the relay will always use the client-side interface IP address as the source IP address of the DHCP relayed packets.

To configure the client side IP address as the source IP address of DHCP relayed packets, use the following commands:

```
awplus# configure terminal
awplus(config)# ip dhcp-relay use-client-side-address
```

To show the status of the DHCP relay service, use the command:

```
awplus# show ip dhcp-relay
```

Notice that the second line of the display shows the status of the client-side address being used as the source IP address.

```
awplus#sh ip dhcp-relay

DHCP Relay Service is enabled

Use of client side address as source address is enabled

vlan10 is down, line protocol is down

Maximum hop count is 10

Maximum DHCP message length is 1400

Insertion of Relay Agent Option is disabled

Checking of Relay Agent Option is disabled

Insertion of Subscriber-ID auto-MAC is disabled

The Remote Id string for Relay Agent Option is 0000.0000.0000

Relay Information policy is to replace existing relay agent information

List of servers: 10.1.1.1
```

### Configuring DHCP relay short lease time

AlliedWare Plus version 5.5.4-2.2 onwards supports DHCP relay short lease time.

When a device connects to a network, a DHCP server assigns it an IP address and a 'lease time', which specifies how long the address can be used before renewal. Long lease times can cause issues in dynamic networks where devices move between segments, such as VLANs, as the device may retain an outdated IP address from its previous VLAN, disrupting communication.

The **ip dhcp-relay short-lease** command resolves this by reducing lease times to one or two minutes. This forces devices to quickly request a new IP address when changing VLANs, ensuring compatibility with the new segment. This command is particularly useful in networks with high turnover of devices or in environments where IP addresses are scarce.

#### The key concepts

The following are key concepts and components involved in DHCP relay short lease time:

### **DHCP** relay

A DHCP relay is a network helper that makes sure devices in different parts of a network can still connect to a central DHCP server to get IP addresses. It works by taking the IP request from a device, passing it to the DHCP server, and then bringing the server's response back to the device, even if they are on different sections of the network. This allows all devices to get IP addresses from the same server, no matter where they are in the network.

#### Renewal time

Renewal time, referred to as T1 in DHCP, is the time at which a DHCP client begins attempting to renew its IP address lease with the DHCP server. This occurs before the lease expires, ensuring the client can continue using the same IP address without interruption. If the renewal is successful, the lease is extended. If it is not, the client will continue to use the current lease until it attempts a rebinding closer to the lease expiration. Typically T1 sets at approximately 50% of the lease time.

#### **Binding time**

Binding time, referred to as T2 in DHCP, is the time when the client, having failed to renew the lease at T1, will attempt to rebind with any available DHCP server to extend its lease before the current lease expires. Typically T2 sets at approximately 87.5% of the lease time.

#### Lease time

Lease time in DHCP is the total duration for which an IP address is assigned to a client. During this lease period, two key milestones, T1 (Renewal time) and T2 (Binding time), help manage the lease.

### **Asymmetric DHCP lease timing**

Asymmetric DHCP Lease Timing refers to a setup where devices on a network have different schedules for when their DHCP leases expire and need to be renewed. This timing is not the same for every device, which means they don't all request a new IP address from the DHCP server at the same time. This is particularly useful in networks where a DHCP relay is used to manage DHCP communications across different network segments, such as VLANs.

### Example

To configure a DHCP relay on interface vlan1 to set 200 seconds lease time, use the commands:

```
awplus(config)# interface vlan1
awplus(config-if)# ip dhcp-relay short-lease 200
```

### **Monitoring**

You can see the DHCP relay short-lease information in the **show ip dhcp-relay interface** command output:

```
awplus#show ip dhcp-relay interface vlan1

DHCP Relay Service is enabled
Use of client side address as source address is disabled
vlan1 is up, line protocol is up
Maximum hop count is 10

Maximum DHCP message length is 1400
DHCP Relay short lease time for IPv4 is 200 seconds <----
DHCP Relay short lease time for IPv6 are 2000/1000 (valid/preferred) seconds <----
Insertion of Relay Agent Option is enabled
Checking of Relay Agent Option is disabled
Insertion of Subscriber-ID auto-MAC is disabled
The Remote Id string for Relay Agent Option is 5254.1992.0861
Relay Information policy is to replace existing relay agent information
List of servers: 192.168.1.33
```

### Configuring a DHCP short lease threshold

As mentioned in the section: "How does DHCP work" on page 4, lease times are configured to suit various requirements. A cafe with free wifi may have leases that last/expire in 1 hour, but an enterprise environment lease might expire in a number of days or even weeks.

Some networks have a high number of mobile devices repeatedly requesting DHCP leases every few minutes before their existing lease expires. This can happen for example, when mobile devices move in and out of a Wi-Fi zone or when Wi-Fi signal strength changes. This means the same IP address can have multiple lease entries which can take up unnecessary backup file space.

DHCP leases need to be backed up in NVS so that when the DHCP server reboots or goes through a power cycle, it won't lose all the knowledge of these leases.

If there is no benefit in backing up DHCP requests into the NVS lease file (because the device will simply make another DHCP request if it needs to), you can use the **short-lease-threshold** command.

The **short-lease-threshold** command allows you to configure the threshold for a short lease, from 1 minute to 24 hours. Any lease **less** then the threshold is deemed to be a short lease and will NOT be backed up to NVS.

This is useful if you have limited backup file space, and you don't need to restore leases after a device reboot or power cycle.

For example, to set the short lease threshold for address pool P1 to 40 minutes, use the following commands:

```
awplus# configure terminal
awplus(config)# ip dhcp pool P1
awplus(dhcp-config)# short-lease-threshold 0 40
```

To set the short lease threshold for address pool Office\_wifi to 1 hour and 35 minutes, use the following commands:

```
awplus# configure terminal
awplus(config)# ip dhcp pool Office_wifi
awplus(dhcp-config)# short-lease-threshold 1 35
```

To set the short lease threshold to the default of one minute, use the following commands:

```
awplus# configure terminal
awplus(config)# no short-lease-threshold
```

### Configuring Port based IP assignment

From version **5.5.2-0.1** onwards, you can use the following commands to configure DHCP port based IP address assignment.

By default DHCP port based IP assignment is disabled. When you configure DHCP port-based assignment consider the following rules:

- You can configure only one IP address assigned per port.
- You cannot clear preassigned addresses using the clear ip dhcp binding command.
- Dynamic IP address assignment excludes preassigned addresses automatically. These addresses cannot be used in host pools, but you can use multiple preassigned addresses per DHCP address pool.

The DHCP server port-based address allocation feature gives you the capability to ensure that the same IP address is always offered to a replacement device as it is being replaced. This IP address is always offered to the same connected port even as the client-identifier or client hardware address changes in the DHCP messages received on that port.

This feature is enabled by substituting a subscriber identifier (subscriber-id) for client identifier (client-id) in all DHCP server internal transactions. To allow port based address assignment, the subscriber-id of a client needs to be associated with the physical port attachment. Subscriber-id for a remote client is included in the relay-agent information option on DHCP client packets relayed via a relay-agent. For a locally attached client, its subscriber-id is internally generated based on and associated with a port interface directly attached to the DHCP clients.

The commands allow you to substitute a client-id with the subscriber-id associated to a client. This is either internally generated, by the ingress port receiving messages for a particular client, or an explicit subscriber-id obtained from a relay agent information option included in the messages from relayed client messages. You have the capability to add a subscriber-id sub-option to the relay agent information option it adds/replaces on client messages. Additionally, the DHCP server enables you to make an IP address reservation for a given client-id.

### Commands

### The host command:

To add a static host address reservation to the DHCP address pool you are configuring for the DHCP client with the given client identifier use the commands:

```
awplus# configure terminal
awplus(config)# ip dhcp pool pool-name>
awplus(dhcp-config)# host <ip-address> client-id <identifier-id>
```

#### The use-subscriber-id command:

To configure the DHCP server to use subscriber identifier substitution for a client identifier on all DHCP packets for a given remote address, use the commands:

```
awplus# configure terminal
awplus(config)# ip dhcp pool pool -name>
```

```
awplus(dhcp-config)# use-subscriber-id
```

### The ip dhcp use-subscriber-id (conf) command:

To configure the DHCP server to use subscriber identifier substitution on all DHCP packets coming from all switch ports, use the commands:

```
awplus# configure terminal
awplus(config)# ip dhcp use-subscriber-id
```

### The ip dhcp use-subscriber-id (if) command:

To configure the DHCP server to use subscriber identifier substitution for the client identifier on all DHCP packets coming from the DHCP client directly connected to an interface, use the commands:

```
awplus(config)# int port<port-name>
awplus(config-if)# ip dhcp use-subscriber-id
```

#### The **ip dhcp-relay agent-option subscriber-id** command:

To set an ASCII string as a subscriber identifier for a port used by the relay agent, use the commands:

```
awplus# configure terminal
awplus(config)# interface <port-number>
awplus(config-if)# ip dhcp-relay agent-option subscriber-id <subscriber-
id>
```

See the following configuration examples showing configuration of a DHCP server, DHCP relay server, and show commands to verify your configuration:

- "Configuration scenario example diagram" on page 28
- "Configuration example for the DHCP server" on page 29
- "Configuration example for the DHCP relay server" on page 30
- "Show commands to monitor your configuration" on page 31

### Configuration scenario example diagram

The following configuration example diagram shows DHCP port-based IP assignment for a DHCP server and a DHCP relay server. The DHCP server is located at a local factory and the DHCP relay server is located at a remote destination:

**DHCP-Server** vlan 130 port1.0.7-1.0.12 vlan 110 192.168.3.1/24 port1.0.1-1.0.6 192.168.1.1/24 vlan 130 port1.0.7-1.0.12 92.168.3.2/24 vlan 110 port1.0.1-port1.0.6 192.168.2.2/24 **DHCP-Relay** Local\_factory 192.168.1.50-100/24 Remote\_factory 192.168.2.50-100/24

Figure 3: Configuration example for port-based IP assignment

### Configuration example for the DHCP server

This example shows how to configure the local DHCP server based on the example scenario diagram above:

```
hostname DHCP-Server
ip dhcp pool Local factory
network 192.168.1.0 255.255.255.0
range 192.168.1.50 192.168.1.100
! port1.0.1-1.0.3 have static IP address reservations
host 192.168.1.75 client-id port1.0.1
host 192.168.1.76 client-id port1.0.2
host 192.168.1.77 client-id port1.0.3
! port1.0.4-1.0.6 will be allocated IP address automatically
dns-server 192.168.1.1
default-router 192.168.1.1
ip dhcp pool Remote factory
! use subscriber-id for client-id substitution for this pool
use-subscriber-id
network 192.168.2.0 255.255.255.0
range 192.168.2.50 192.168.2.100
! static IP address reservations for remote pc 1, 2 and 3
host 192.168.2.80 client-id remote_pc_1
host 192.168.2.81 client-id remote_pc_2
host 192.168.2.82 client-id remote pc 3
! all other devices will be allocated IP address automatically
dns-server 192.168.1.1
default-router 192.168.2.2
service dhcp-server
vlan database
vlan 110,130 state enable
interface port1.0.1-1.0.6
! subscriber-id for client-id substitution
ip dhcp use-subscriber-id
switchport
switchport mode access
switchport access vlan 110
interface port1.0.7-1.0.12
switchport
switchport mode access
switchport access vlan 130
interface vlan110
ip address 192.168.1.1/24
interface vlan130
ip address 192.168.3.1/24
ip route 192.168.2.0/24 192.168.3.2
```

### Configuration example for the DHCP relay server

This example shows how to configure the remote DHCP relay server based on the example scenario diagram above:

```
hostname DHCP-Relay
no service dhcp-server
!
vlan database
vlan 120,130 state enable
interface port1.0.1
! device attached to port1.0.1 to be assigned with 192.168.2.80
ip dhcp-relay agent-option subscriber-id remote_pc_1
switchport
switchport mode access
switchport access vlan 120
interface port1.0.2
! device attached to port1.0.2 to be assigned with 192.168.2.81
ip dhcp-relay agent-option subscriber-id remote pc 2
switchport
switchport mode access
switchport access vlan 120
interface port1.0.3
! device attached to port1.0.3 to be assigned with 192.168.2.82
ip dhcp-relay agent-option subscriber-id remote pc 3
switchport
switchport mode access
switchport access vlan 120
interface port1.0.4-1.0.6
switchport
switchport mode access
switchport access vlan 120
interface port1.0.7-1.0.12
switchport
switchport mode access
switchport access vlan 130
interface vlan120
ip address 192.168.2.2/24
ip dhcp-relay agent-option
ip dhcp-relay information policy append
ip dhcp-relay server-address 192.168.3.1
interface vlan130
ip address 192.168.3.2/24
```

### Show commands to monitor your configuration

The following show commands are used to check and verify your configuration:

Use the command **show interface** *interface* to display the status and configuration of a specific interface, for example:

```
awplus#show interface port1.0.11
Interface port1.0.11
 Scope: both
 Link is DOWN, administrative state is UP
 Thrash-limiting
   Status Not Detected, Action learn-disable, Timeout 1(s)
 Hardware is Ethernet, address is e01a.ea60.087f
 index 5010 metric 1 mru 1500
 configured duplex auto, configured speed auto, configured polarity auto
<UP, BROADCAST, MULTICAST>
SNMP link-status traps: Disabled
 DHCP subscriber-id substitution for client-id is not enabled
  DHCP subscriber-id is office-1
   input packets 0, bytes 0, dropped 0, multicast packets 0
  output packets 0, bytes 0, multicast packets 0, broadcast packets 0
   input average rate : 30 seconds 0 bps, 5 minutes 0 bps
  output average rate: 30 seconds 0 bps, 5 minutes 0 bps
 Time since last state change: 0 days 17:51:00
DHCP-server#
```

Use the command show ip dhcp binding to show the address bindings on the DHCP server.

```
DHCP-Server#show ip dhcp binding
rPool Local factory Network 192.168.1.0/24
rDHCP Client Entries
rIP Address ClientId
                                               Type Expiry
r192.168.1.75 port1.0.1
                                               Static Infinite
r192.168.1.76 port1.0.2
                                               Static Infinite
r192.168.1.77 port1.0.3
                                               Static Infinite
rPool Remote_factory Network 192.168.2.0/24
rDHCP Client Entries
rIP Address ClientId
                                               Type Expiry
r192.168.2.80 remote_pc_1
                                               Static Infinite
r192.168.2.81 remote pc 2
                                               Static Infinite
r192.168.2.82 remote pc 3
                                               Static Infinite
DHCP-Server#
```

Use the command show ip dhcp pool to show the DHCP address pools:

```
DHCP-Server#show ip dhcp pool
Pool Local factory :
 subscriber-id substition for client-id is not enabled
 network: 192.168.1.0/24
 address ranges:
   addr: 192.168.1.50 to 192.168.1.100
           (static host addr 192.168.1.75 excluded)
           (static host addr 192.168.1.76 excluded)
           (static host addr 192.168.1.77 excluded)
 static host addresses:
   addr: 192.168.1.75
                        Client-id: port1.0.1
                     Client-id: port1.0.2
   addr: 192.168.1.76
   addr: 192.168.1.77 Client-id: port1.0.3
 lease <days:hours:minutes:seconds> <1:0:0:0>
 subnet mask: 255.255.255.0 (pool's network mask)
 dns servers: 192.168.1.1
 default-router(s): 192.168.1.1
 Probe:
                           Default Values
               Enabled
   Status:
                           [Enabled]
               Ping
5
                           [Ping]
   Type:
   Packets:
   Timeout: 200 msecs [200]
 Dynamic addresses:
   Total: 48
   Leased:
                Ο
   Utilization: 0.0 %
 Static host addresses:
            3
   Total:
   Leased:
Pool Remote factory :
 subscriber-id substition for client-id is enabled
 network: 192.168.2.0/24
 address ranges:
   addr: 192.168.2.50 to 192.168.2.100
          (static host addr 192.168.2.80 excluded)
          (static host addr 192.168.2.81 excluded)
          (static host addr 192.168.2.82 excluded)
 static host addresses:
   addr: 192.168.2.80
                       Client-id: remote pc 1
   lease <days:hours:minutes:seconds> <1:0:0:0>
  subnet mask: 255.255.255.0 (pool's network mask)
 dns servers: 192.168.1.1
 default-router(s): 192.168.2.2
                          Default Values
 Probe:
              Enabled
                           [Enabled]
[Ping]
   Status:
               Ping
   Type:
   Packets:
               5
                           [5]
   Timeout: 200 msecs [200]
 Dynamic addresses:
   Total: 48
   Leased:
   Utilization: 0.0 %
 Static host addresses:
            3
   Leased:
                3
DHCP-Server#
```

Use the command **show ip dhcp server summary** to display information about the DHCP server:

```
DHCP-Server#show ip dhcp server summary
DHCP Server service is enabled
DHCP Server is running
BOOTP ignore is disabled
DHCP leasequery support is disabled
DHCP subscriber-id substitution for client-id is not enabled
Pool list: Local factory Remote factory
DHCP-Server#
DHCP-Server#show ip dhcp server summary
DHCP Server service is enabled
DHCP Server is running
BOOTP ignore is disabled
DHCP leasequery support is disabled
DHCP subscriber-id substitution for client-id is enabled
Pool list: Local factory Remote factory
DHCP-Server
```

Use the command show running-config to verify your configuration for the DHCP server:

```
DHCP-Server#show running-config
service password-encryption
hostname DHCP-Server
no banner motd
username manager privilege 15 password 8 $1$bJoVec4D$JwOJGPr7YgoExA0GVasdE0
no service ssh
service telnet
service http
no clock timezone
snmp-server
aaa authentication enable default local
aaa authentication login default local
ip domain-lookup
ip dhcp pool Local_factory
network 192.168.1.0 255.255.255.0
 range 192.168.1.50 192.168.1.100
 host 192.168.1.75 client-id port1.0.1
host 192.168.1.76 client-id port1.0.2
host 192.168.1.77 client-id port1.0.3
 dns-server 192.168.1.1
 default-router 192.168.1.1
```

### show running-config (cont'd) for the DHCP server:

```
ip dhcp pool Remote factory
 use-subscriber-id
 network 192.168.2.0 255.255.255.0
 range 192.168.2.50 192.168.2.100
 host 192.168.2.80 client-id remote pc 1
 host 192.168.2.81 client-id remote_pc_2
 host 192.168.2.82 client-id remote pc 3
 dns-server 192.168.1.1
 default-router 192.168.2.2
service dhcp-server
no ip multicast-routing
spanning-tree mode rstp
no lacp global-passive-mode enable
switch 1 provision x950-28
switch 1 bay 1 provision xem2-12
vlan database
vlan 110,130 state enable
interface port1.0.1-1.0.6
ip dhcp use-subscriber-id
switchport
switchport mode access
switchport access vlan 110
interface port1.0.7-1.0.12
switchport
switchport mode access
switchport access vlan 130
interface port1.0.13-1.0.37
switchport
switchport mode access
interface port1.1.1-1.1.12
switchport
switchport mode access
interface vlan110
ip address 192.168.1.1/24
interface vlan130
ip address 192.168.3.1/24
ip route 192.168.2.0/24 192.168.3.2
line con 0
line vty 0 4
end
```

Use the **show running-config** to verify your configuration for the DHCP relay server:

```
DHCP-Relay#show running-config
service password-encryption
hostname DHCP-Relay
no banner motd
username manager privilege 15 password 8
$1$bJoVec4D$JwOJGPr7YqoExA0GVasdE0
no service ssh
service telnet
service http
no clock timezone
snmp-server
aaa authentication enable default local
aaa authentication login default local
ip domain-lookup
no service dhcp-server
no ip multicast-routing
spanning-tree mode rstp
no lacp global-passive-mode enable
switch 1 provision x950-52
vlan database
vlan 120,130 state enable
```

### show running-config for the DHCP relay server (cont'd):

```
interface port1.0.1
 ip dhcp-relay agent-option subscriber-id remote_pc_1
 switchport
 switchport mode access
 switchport access vlan 120
interface port1.0.2
 ip dhcp-relay agent-option subscriber-id remote pc 2
 switchport
 switchport mode access
 switchport access vlan 120
interface port1.0.3
 ip dhcp-relay agent-option subscriber-id remote pc 3
 switchport
switchport mode access
 switchport access vlan 120
interface port1.0.4-1.0.6
 switchport
switchport mode access
 switchport access vlan 120
interface port1.0.7-1.0.12
 switchport
switchport mode access
 switchport access vlan 130
interface port1.0.13-1.0.61
 switchport
 switchport mode access
interface vlan120
ip address 192.168.2.2/24
ip dhcp-relay agent-option
 ip dhcp-relay information policy append
ip dhcp-relay server-address 192.168.3.1
interface vlan130
 ip address 192.168.3.2/24
line con 0
line vty 0 4
end
```

C613-22102-00 REV F

#### Allied Telesis

**NETWORK SMARTER** 

North America Headquarters | 19800 North Creek Parkway | Suite 100 | Bothell | WA 98011 | USA | T: +1 800 424 4284 | F: +1 425 481 3895 Asia-Pacific Headquarters | 11 Tai Seng Link | Singapore | 534182 | T: +65 6383 3832 | F: +65 6383 3830 EMEA & CSA Operations | Incheonweg 7 | 1437 EK Rozenburg | The Netherlands | T: +31 20 7950020 | F: +31 20 7950021